## **Sisukord**

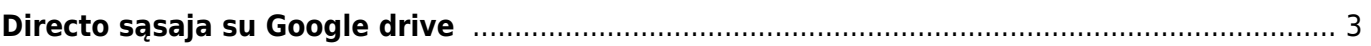

<span id="page-2-0"></span>Directo sujungimas su Google drive įmonei leidžia saugoti prisegtukus debesų aplinkoje, kurioje šiuo metu galima naudoti 15 GB vietos.

Visi prisegami dokumentai Directo aplinkoje sinchronizuojasi su Google drive aplinka. Vartotojas privalo turėti Google (Gmail) paskyrą. Šis funkcionalumas neveikia su Google Apps for work paskyra. Susikurti naują Google paskyra galite čia: [\(https://accounts.google.com/signup\)](https://accounts.google.com/signup)

Google paskyros paruošimas

1. Einame Nustatymai –> Bendri nustatymai ir čia ieškome nustatymo PRISEGTUKŲ KAUPIMO PASIRINKIMAS

## 2. Pažymime varnelę SINCHRONIZUOTI GOOGLE DRIVE PASKYRA SU DIRECTO SISTEMA PRISEGTUKAMS

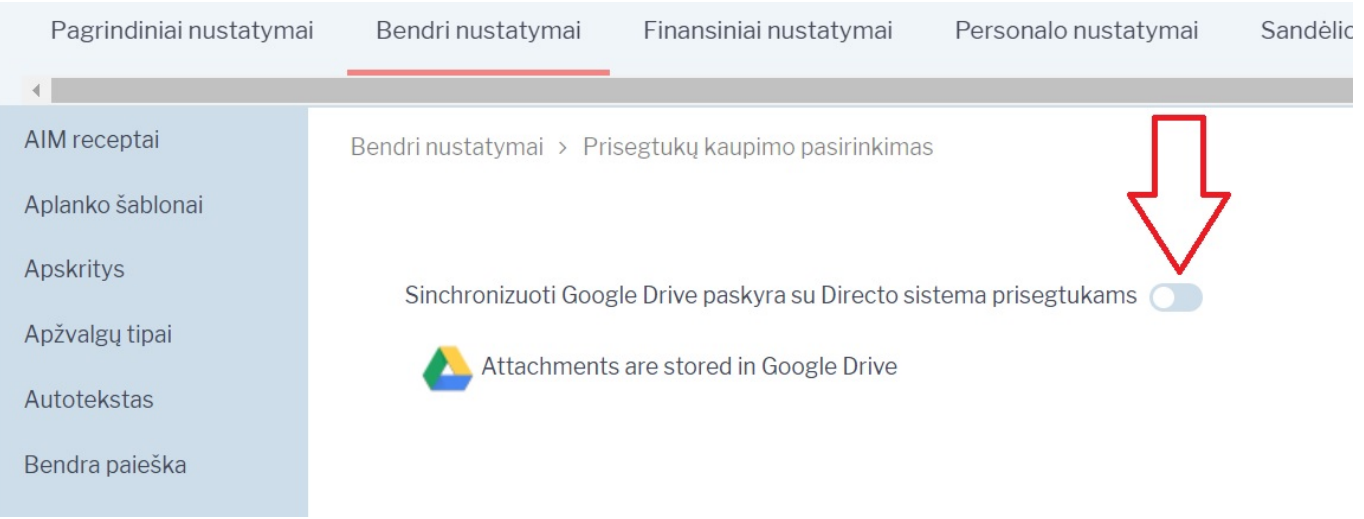

3. Išokus lange pasirenkame savo google paskyra su kuria norite susieti direto ir spaudžiame ALLOW

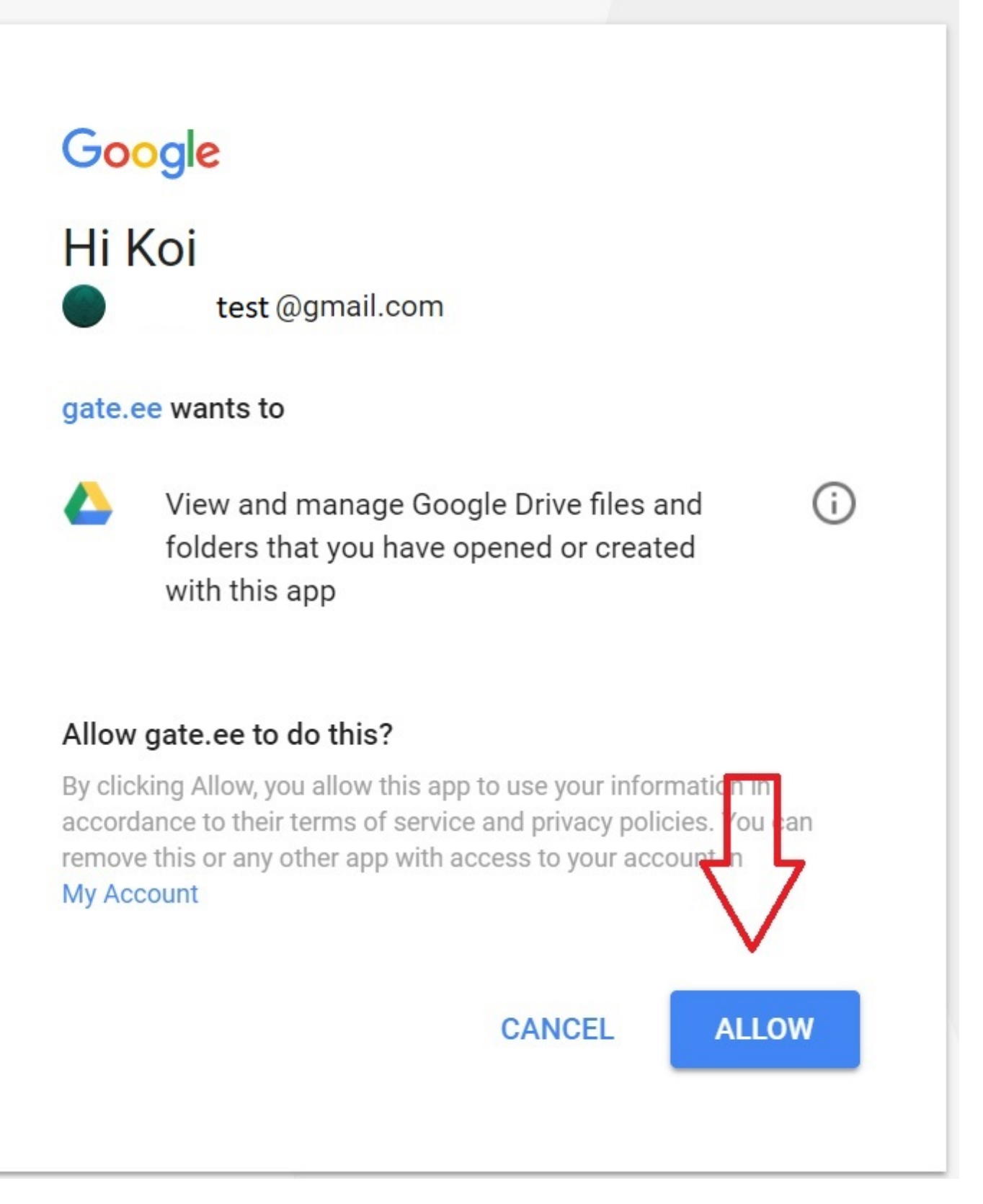

4. Sinchronizacija baigta. Dabar prisegtukus segdami matysite vietos likutį ir susietą paskyrą.

## Prisegtukai - Pirkimo sąskaitos -1700003

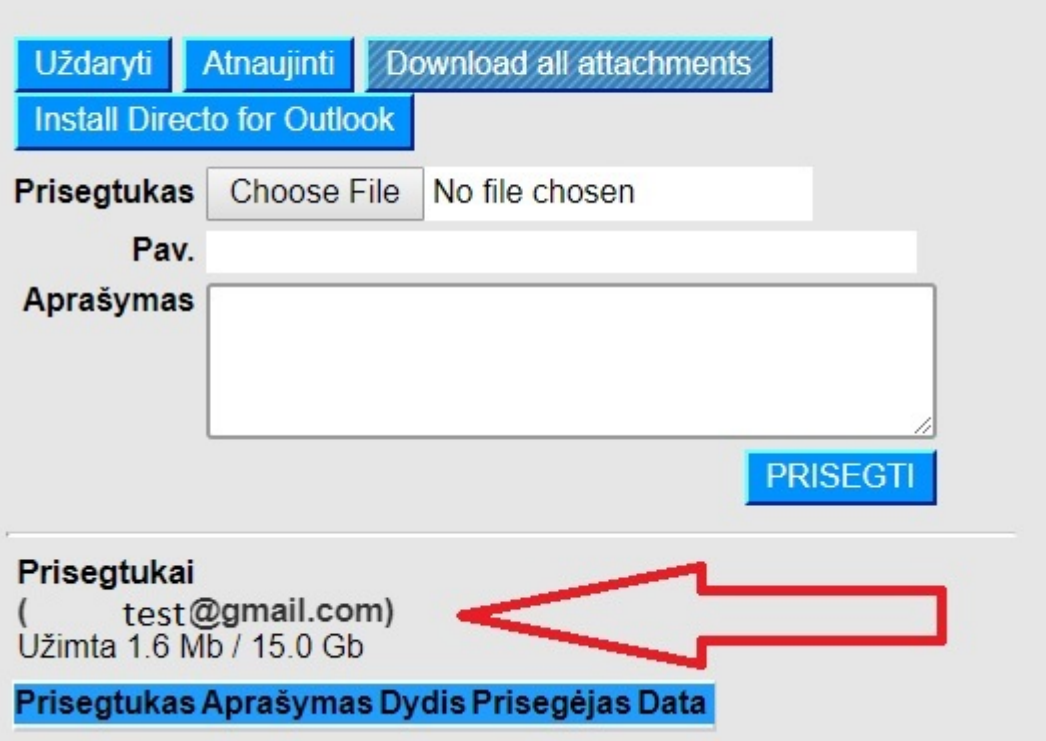

From: <https://wiki.directo.ee/> - **Directo Help**

Permanent link: **<https://wiki.directo.ee/lt/gdrive?rev=1552928990>**

Last update: **2019/03/18 19:09**

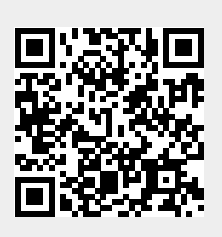